# **Databáze odborných textů**

"Kdo neví, kam jde, dojde někam jinam."

Bulharské přísloví

Základní zápletkou románu Umberta Eca Jméno růže je nalezení ztracené a především zcela neznámé knihy Komedie, jejímž autorem je Aristotelés. Tomu, kdo si ji přečte, je jasné, že mění pohled na život každého člověka – místo důrazu na pobyt v slzavém údolí a čekání na milostivou smrt se zde objevuje téma radosti, smíchu, života. Jedna kniha má moc změnit svému čtenáři celý jeho svět, hodnoty, pohled na to, co je správné a jak se má žít.

Schopnost najít ve světě právě takové texty, které budou měnit vaši představu o určitém problému, nabídnou vám nové informace, pohledy a souvislosti, je zcela zásadní, pokud nechcete zůstat uvězněni v bublině svých představ a předsudků.

**Výhody a nevýhody databází odborných textů / Jak zvolit vhodnou databázi / Zajištění přístupu k informacím v databázi / To-do**

### **Výhody a nevýhody databází odborných textů**

Stejně jako od starověku vznikaly knihovny, aby usnadnily přístup k informacím vybraným jako přínosné, tak v elektronickém prostředí se objevily databáze (např. [EBSCO](https://search.ebscohost.com/) nebo [ScienceDirect](http://www.sciencedirect.com/)), jejichž cílem bylo zprostředkovat uživatelům odborné texty. Při výběru dokumentů z databází jsou pro odborníky důležitá různá kritéria, proto databáze vedle dokumentů a informací o nich nabízí různé vyhledávací nástroje. Pomohou vám právě ve chvíli, kdy hledáte podklady pro vlastní odborný text. Tvůrci těchto databází mají nastavena více nebo méně přísná kritéria výběru dokumentů, aby zařadili texty určené pro odbornou veřejnost. Film [Muži, kteří nenávidí ženy](http://www.csfd.cz/film/279569-muzi-kteri-nenavidi-zeny/komentare/)  vypovídá o tom, jak důležité je mít dobrý přístup ke správným informacím a dokázat je správně zhodnotit a porozumět jim.

Co mají tyto zdroje společné? Většinou se můžete setkat s následujícími prvky:

• Víte, kdo text napsal, jaká je autorova odbornost. Zdroje většinou obsahují stránku, kde lze najít informace o autorovi. Někdy se jedná jen o jeho jméno a všechny jeho texty v databázi. U textů nebo přímo na stránce o autorovi většinou najdete jeho pracoviště. Můžete si tedy snadno ověřit jeho odbornost v problematice, k níž hledáte texty.

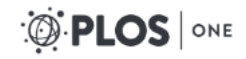

**RESEARCH ARTICLE** 

### Johnny Depp, Reconsidered: How Category-**Relative Processing Fluency Determines the Appeal of Gender Ambiguity**

Helen E. Owen<sup>1</sup>, Jamin Halberstadt<sup>1</sup>\*, Evan W. Carr<sup>2</sup>, Piotr Winkielman<sup>2,3,4</sup>\*

1 Department of Psychology, University of Otago, Dunedin, New Zealand, 2 Department of Psychology, University of California San Diego, La Jolla, California, United States of America, 3 Behavioural Science Group, Warwick Business School, University of Warwick, Coventry, United Kingdom, 4 Department of Psychology, University of Social Sciences and Humanities, Warsaw, Poland

\* jhalbers@psy.otago.ac.nz; pwinkielman@ucsd.edu

- Dokumenty resp. jejich zdroje se vyznačují určitým stupněm kontroly. Databáze většinou nevybírá pro zařazení jednotlivé texty (články), ale hodnotí celý časopis nebo vydavatele. Pokud projde kontrolou a je zařazen do databáze, najdete v ní již všechny texty, které zveřejňuje. Různé databáze mají pravidla pro zařazení různě přísná, často je důležitým parametrem například recenzní řízení a poměr odmítnutých a přijatých článků.
- Databáze mají jednotné vyhledávací rozhraní. V čem spočívá výhoda? Pokud byste hledali v jednotlivých časopisech, budete se potýkat s odlišnými možnostmi vyhledávání. Takto se dostanete k mnoha textům vydaným různými časopisy a vydavateli z jednoho místa. Současně pokud si vyzkoušíte práci s několika různými databázemi, zjistíte, že vyhledávání je do značné míry podobné.
- Až na výjimky umožňují databáze základní a pokročilé vyhledávání, nabízí zejména bohaté možnosti vyhledávání v různých polích, také podporuje vyhledávací operátory. Díky obvyklé struktuře odborných textů a často i manuálnímu zpracování jednotlivých textů může databáze nabízet další možnosti hledání pomocí slovníků témat (předmětová hesla, tezaury).

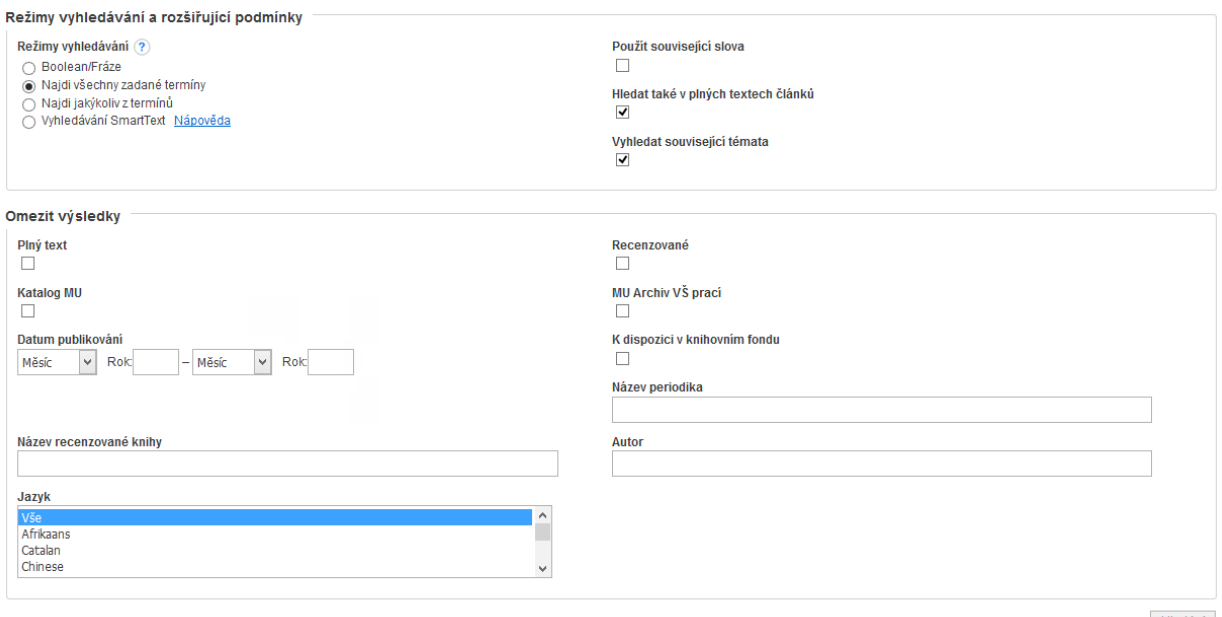

Hledání

Společné prvky databází odborných textů ukazují spíše jejich kladné stránky. Každá mince má ale dvě strany. Abyste věděli, kdy je lepší využít databázi odborných textů, a kdy raději internetový vyhledávač, je vhodné upozornit alespoň na některé výhody a nevýhody databází ve srovnání s běžnými webovými zdroji:

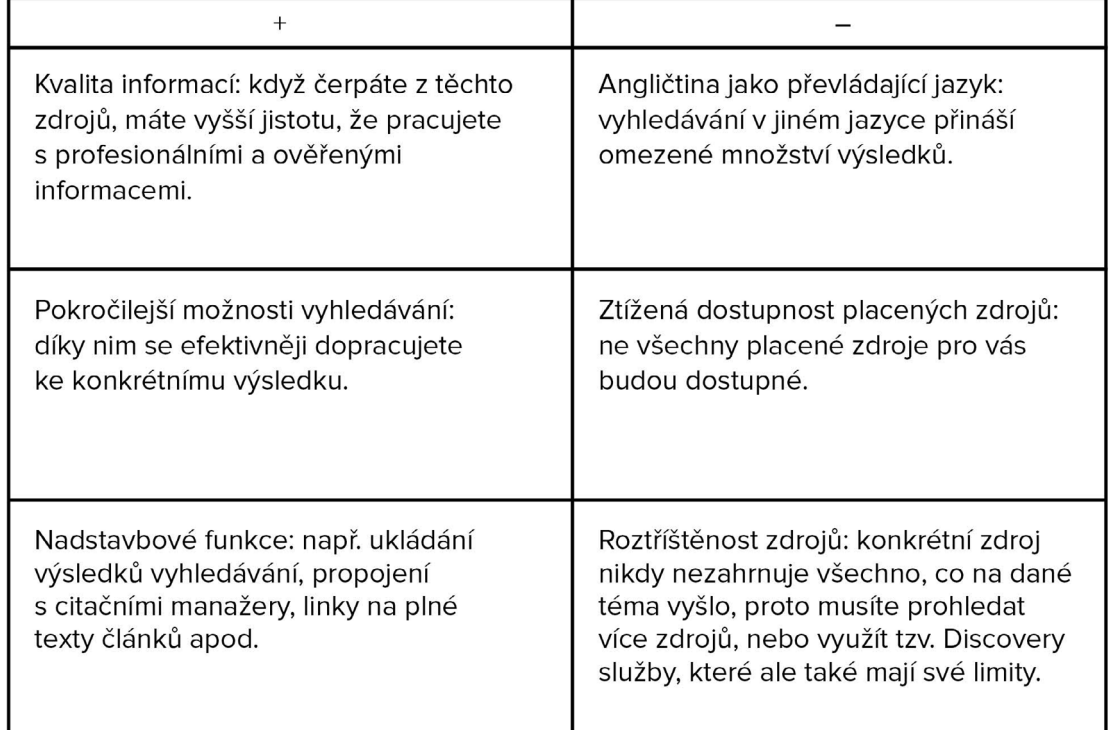

Specializované databáze odborných textů jsou cennými zdroji informací, k nimž se s běžným vyhledávačem často nemůžete dostat. Pro hledávání literatury při tvorbě odborného textu je tedy určitě využívejte.

### **Jak zvolit vhodnou databázi**

Před využitím některé z databází pro psaní nebo studium si pravděpodobně položíte otázku: Který zdroj si mám vybrat? Otázka je oprávněná - zdrojů je mnoho a výběr toho správného vám ušetří čas při vyhledávání. Při výběru je vhodné zvážit zejména:

- co hledáte,
- k jakým databázím máte přístup,
- jaké databáze jsou využitelné ve vašem oboru.

### **Hledané informace**

První krok k úspěšnému výběru správného zdroje uděláte, když si uvědomíte, co vlastně od zdroje očekáváte, co hledáte. Potřebujete zjistit, jestli k vašemu tématu existuje dost odborných textů nebo zda už někdo jiný nedělal podobný výzkum, jaký plánujete dělat vy? Potřebujete získat plné texty článků pro psaní vaší vlastní odborné práce? Nebo hledáte vzorec pro výpočet nebo konkrétní složení léku? Pro různé účely se vám mohou hodit různé databáze.

V rámci popisu databáze většinou najdete pojmenování určující, jaký obsah v nich najdete:

- **• Bibliografické databáze** obsahují pouze informace popisující texty (tj. název, jméno autora, údaje o vydání atd.), příkladem může být [Česká národní bibliografie](http://aleph.nkp.cz/F/?func=file&file_name=find-b&local_base=cnb). Poslouží vám k vytvoření přehledu o publikovaných textech na dané téma. Můžete si tak udělat představu, kolik a jak zaměřených textů je na dané téma zpracovaných.
- **• Abstraktové databáze** vedle údajů o textech poskytují také jejich abstrakty, například databáze [Scopus.](https://www.elsevier.com/solutions/scopus) Využijete je tedy podobně jako bibliografické databáze, ale s jasnější představou o řešených tématech, než můžete získat jen z názvu textu.
- **• Fulltextové databáze**, jako je např. [ProQuest Central,](http://search.proquest.com/) nabízejí plné texty dokumentů. Ty potřebujete, abyste měli na čem založit vlastní práci, proto je při samotném psaní odborného textu budete využívat nejčastěji.
- **• Faktografické databáze**, jak vyplývá z názvu, nabízejí fakta, např. statistiky, tabulky, čísla, vzorce, složení apod. Pokud tedy dokážete dobře formulovat, jakou konkrétní informaci hledáte, mohou vám tyto zdroje přinést nejrychlejší odpověď. Jejich spojení s faktickými údaji napovídá, že se s nimi setkáte nejčastěji v přírodovědných (např. [PubChem](http://pubchem.ncbi.nlm.nih.gov/)) a lékařských, ale také třeba v ekonomických oborech.

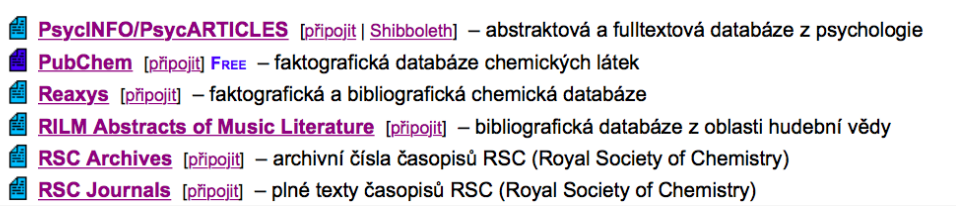

>> Někdy pro vás může být důležité hledání konkrétního typu dokumentů, zejména pokud se jedná o speciální druhy dokumentů, například:

patentové informační systémy jako [Databáze patentů a užitných vzorů Úřadu průmyslového](https://www.upv.cz/cs/sluzby-uradu/databaze-on-line/databaze-patentu-a-uzitnych-vzoru/narodni-databaze.html)  [vlastnictví](https://www.upv.cz/cs/sluzby-uradu/databaze-on-line/databaze-patentu-a-uzitnych-vzoru/narodni-databaze.html) nebo [Google Patents;](https://patents.google.com/)

databáze normativních dokumentů jako [Zákony pro lidi](http://www.zakonyprolidi.cz/);

databáze vysokoškolských kvalifikačních prací jako [Theses.cz.](http://theses.cz/) <<

#### **Přístup k informacím**

Vznik a zpracování odborných textů něco stojí, už jen čas lidí, kteří se tomu věnují. To vede k tomu, že ne vždy je možné se k databázi nebo informacím v ní dostat. Proto je důležité při výběru zdroje přemýšlet nad přístupem k hledaným informacím. Ke kterým placeným databázím se dostanete přes svou univerzitu nebo knihovnu? Poslouží vám i některé z neplacených databází?

Otevřené databáze zahrnují texty, které se autoři rozhodli publikovat bez nároku za honorář za přístup a současně takové nároky nemá ani redakce, která tento text zpracovala. Této formě publikování se říká Open Access, neboli "otevřený přístup", více se o něm dozvíte ve [videu](https://www.youtube.com/watch?v=H5-VHVlKeXQ) Pavly Rygelové a Terezy Simandlové.

Databáze placené neboli licencované zpřístupňují informace za poplatek. Ten může být velmi vysoký, např. cena velkých databází, jako je [ScienceDirect](http://www.sciencedirect.com/), se pro Masarykovu univerzitu pohybuje v [milionech korun](http://webserver.ics.muni.cz/bulletin/articles/633.html). Soukromá osoba obvykle nevyužívá licenci na určité období, ale může si zaplatit přístup ke konkrétnímu textu, např. ve jmenované databázi ScienceDirect se poplatek za jeden článek pohybuje většinou mezi 20-40 dolary. Při psaní diplomové práce, kdy čtete desítky článků a knih, by přístup byl pro řadu lidí nad finanční možnosti. Licenční smlouvy proto často uzavírají instituce, které pro svou činnost potřebují přístup k databázím odborných textů. Často to zajišťují jejich knihovny, které pak zdroje zpřístupňují svým registrovaným uživatelům, např. pro Masarykovu univerzitu je jejich seznam dostupný na [Portálu elektronických](http://ezdroje.muni.cz/)  [informačních zdrojů MU](http://ezdroje.muni.cz/).

### **Podívejte se na internetové stránky knihovny, v níž jste jako čtenáři registrováni. Které databáze máte ve své knihovně k dispozici?**

>> Existuje několik typů licencí, pod kterými může instituce pořídit odbornou databázi. V režimu licence institucionální má instituce licenci pořízenu pouze pro sebe a k databázi mají přístup jenom uživatelé této instituce (tj. čtenáři, studenti apod.). Někdy se jedná o celou instituci, ale jen její část, např. jednu fakultu z celé univerzity. Často se instituce kvůli sdílení nákladů na pořízení databáze spojují do tzv. konsorcií a pořizují konsorcionální licence. Dále existují národní licence, které jsou pořizovány pro instituce v celém státě. <<

Licenčními podmínkami jsou upravena pravidla užívání databází. U placených databází máte zpravidla zakázáno zdroje využívat jinak než pro svou vlastní potřebu (např. je prodávat nebo hromadně sdílet).

### **Tematické zaměření**

Není na škodu zmapovat si zdroje s obsahem relevantním pro váš obor, ty budete využívat nejčastěji. Můžete si je ukládat pomocí nástrojů k tomu určených. Důležité jsou pro vás vaše oborové databáze, jako je např. pro anglisty a amerikanisty [Literature Online,](http://literature.proquest.com/marketing/index.jsp) která obsahuje texty z anglické a americké literatury. Protože obory nejsou zcela oddělené, ale mohou se navzájem inspirovat a nabízet různé pohledy na stejnou problematiku, nabízejí se také multioborové databáze, které obsahují publikace z více než jednoho oboru. Příkladem je databáze [SpringerLink](http://link.springer.com/) tematicky pokrývající oblasti práva, ekonomie, medicíny a přírodních věd. Nejvíce textů nabízí tematicky nejširší, tzv. univerzální databáze, jako jsou [EBSCO](https://www.ebscohost.com/) a [ProQuest](http://www.proquest.com/).

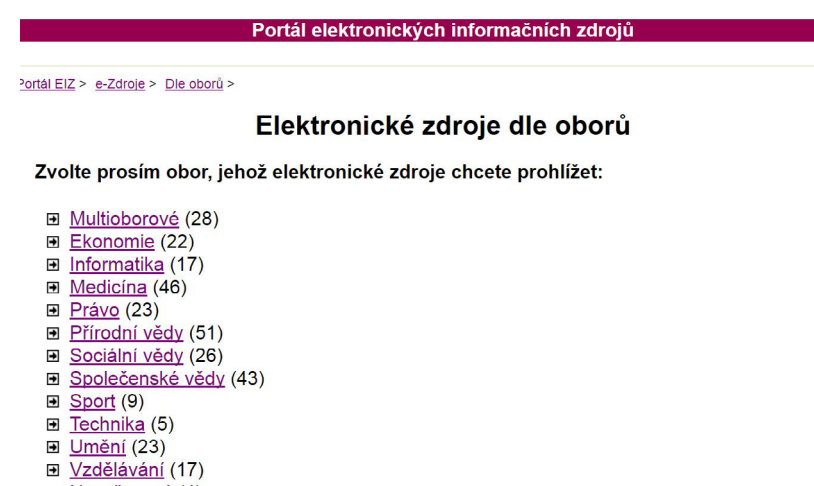

**□ Nezařazené** (4)

Zvláštním druhem databáze je digitální repozitář. Jeho hlavním cílem je dlouhodobé uchování elektronických dokumentů, jedná se tedy o určité úložiště informací. Repozitář je většinou budovaný uživateli, spíše než by správce texty vybíral, dává jejich autorovi prostor pro uložení. Repozitář proto není vždy přizpůsobený především pro vyhledávání, jako je tomu u jiných typů databází, jeho hlavní cíl spočívá jinde. Uložení je ale pro zajištění dostupnosti, hledání je tedy stále důležitou funkcí repozitáře.

Repozitáře nejčastěji dělíme na oborové a institucionální. Můžeme se tak setkat třeba s [univerzitním repozitářem Masarykovy univerzity](https://is.muni.cz/repozitar/) nebo s [Czech Digital Mathematics Library](http://dml.cz/). Jedním z nejznámějších oborových repozitářů je [arXiv](https://arxiv.org/), který obsahuje preprinty (tj. verze dokumentů nabídnuté k publikování, před redakčními úpravami) z oblasti fyziky, matematiky, počítačové vědy, kvantitativní biologie, kvantitativního finančnictví a statistiky. I když některé repozitáře jsou licencované, často jdou spíše cestou otevřeného přístupu, můžete je tedy využít bez placení za přístup. Takové repozitáře se označují jako otevřené a jejich seznam najdete v [Directory of Open Access Repositories](http://www.opendoar.org/) nebo [Registry of Open Access Repositories.](http://roar.eprints.org/)

## **Zajištění přístupu k informacím v databázi**

Pokud hledáte databázi, která vám zajistí přístup k potřebným informacím, je dobré vyjít z nějakého seznamu, který vás k ní navede. Zejména pokud chcete využít licencované databáze, pomůže vám rejstřík vaší instituce. Zajištění přístupu ilustrujeme na příkladu Masarykovy univerzity, podobné možnosti ale nabízejí i jiné instituce.

Kompletní seznam databází, které jsou dostupné pro studenty Masarykovy univerzity, zobrazíte na [Portálu elektronických informačních zdrojů MU](http://ezdroje.muni.cz/) rozkliknutím odkazu Přehled zdrojů (na obrázku v modrém kruhu).

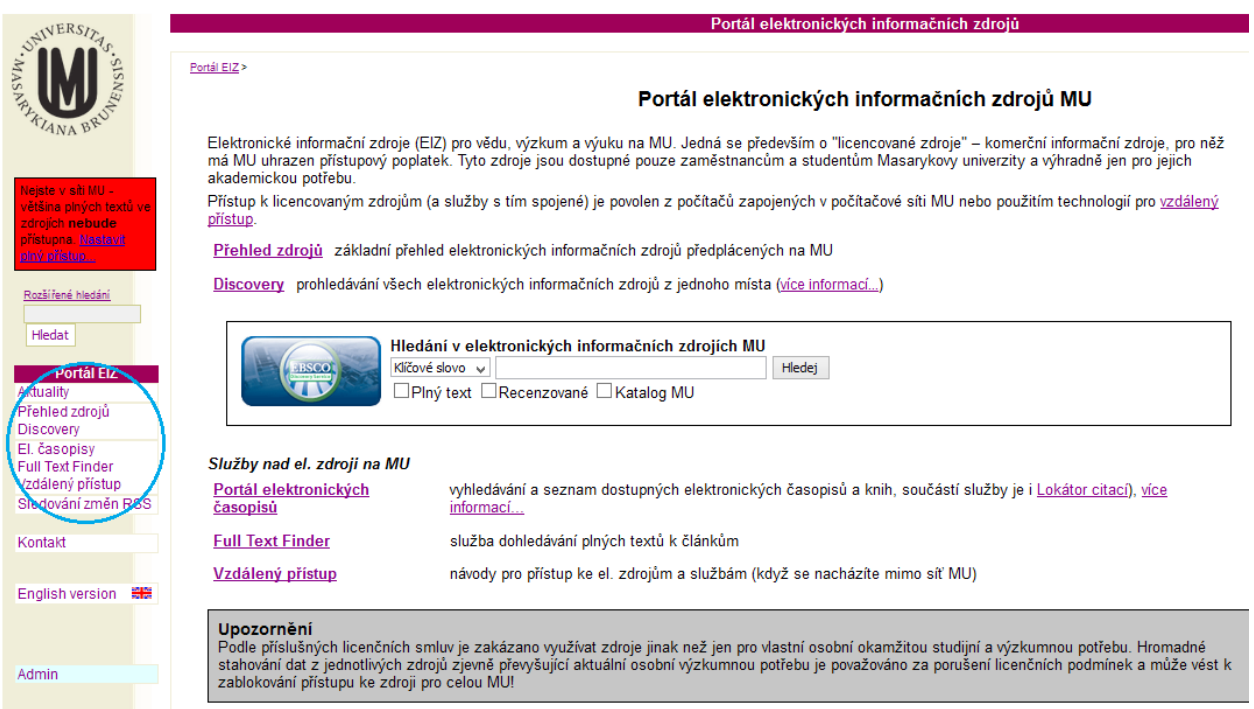

Seznam databází můžete filtrovat podle tří parametrů (na obrázku v modrém kruhu):

- • obor, na který je databáze zaměřena;
- • fakulta, která má k dané databázi přístup;
- • dostupnost (označená barevným symbolem u názvu databáze).

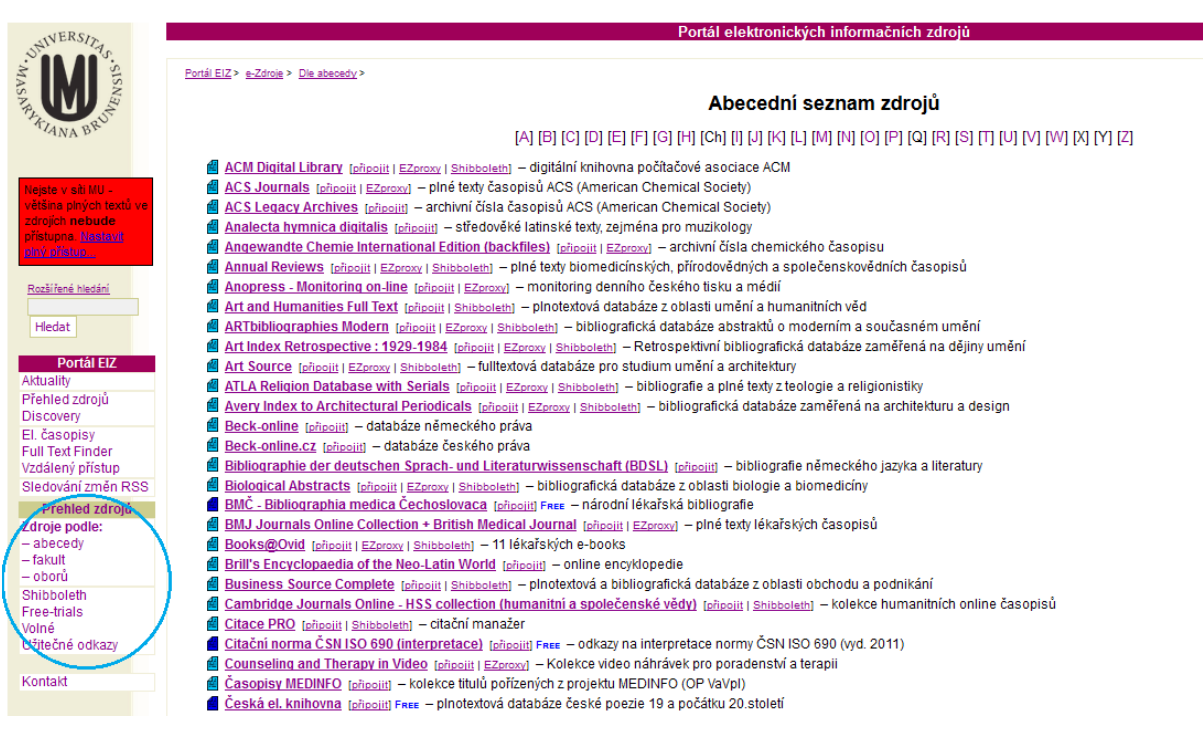

Tyto filtry vám usnadní výběr správné databáze. Především vám pomohou udělat si přehled o tom, jaké databáze pro váš obor existují.

### **Podívejte se, jaké databáze relevantní pro váš obor zpřístupňuje Masarykova univerzita.**

Velké instituce, pro něž jsou odborné texty důležitou součástí aktivit, nabízejí přístup k mnoha databázím. Pro usnadnění vyhledávání v nich některé využívají tzv. Discovery služby. Jejich smyslem je umožnit vyhledávání v různých databázích z jediného rozhraní. Protože ale pracují s různě nastavenými systémy, vyhledávací možnosti jsou často omezenější proti jednotlivým databázím a hledání není vždy dokonalé. Pokud pak budete potřebovat najít další texty, je vhodné zkusit konkrétní databáze, zejména oborové, kde můžete najít další publikace i při použití stejného vyhledávacího dotazu. Také [Masarykova univerzita](http://discovery.muni.cz/) [má s](http://discovery.muni.cz/)vou Discovery službu. Ta prohledává nejen řadu placených databází, ale spolupracuje i s [knihovním katalogem MU.](http://aleph.muni.cz/)

### **Přístup k licencovaným databázím**

Pokud chcete využít licencovaných databází, je dobré uvědomit si, že licence může omezovat možnosti jejich použití, nejčastěji na místo, ze kterého se připojujete. Určité zdroje jsou dostupné například jen z [některých států](https://ec.europa.eu/digital-single-market/en/geo-blocking-digital-single-market), jiné jsou lokalizovány třeba na přístup z počítačové sítě určité instituce, jako je univerzita, někdy jen fakulta nebo konkrétní budova. Pokud tedy víte, že máte mít k databázi přístup, ale nedostanete se k plnému textu, může to být právě kvůli tomuto omezení, a databázi pak musíte využít třeba z počítače v univerzitní knihovně.

Omezování přístupu na konkrétní místo je velmi limitující. V současnosti je trendem přístup odkudkoli – z jakéhokoli zařízení včetně mobilních, k datům v cloudu, při práci na cestách i z domu. To se prosazuje i u přístupu k databázím. Díky nim se stáváte součástí počítačové sítě své instituce virtuálně, pomocí tzv. vzdáleného přístupu. Ten vytvoří spojení mezi vaším počítačem, který používáte doma nebo jinde, a databází, k níž chcete mít přístup. Aby se toto spojení vytvořilo, musíte své spojení s institucí, která má zaplacenou licenci, prokázat přihlášením pomocí uživatelského jména a hesla k počítači. Třeba se brzo [dočkáme](http://echo24.cz/a/wwmUp/vedecke-clanky-zdarma-bez-hesel-a-pro-vsechny) [toho](http://echo24.cz/a/wwmUp/vedecke-clanky-zdarma-bez-hesel-a-pro-vsechny), že přihlášení nebude nutné, zatím ale nutné je.

I když pro vás nemusí být jasné, v čem se různá řešení vzdáleného přístupu liší, většinou si musíte vybrat z možností připojení. Proxy server a Shibboleth nevyžadují žádné složité nastavování. Prostě se přihlásíte, např. pomocí univerzitního čísla a hesla, a můžete databáze využívat stejně, jako byste byli třeba na počítači v knihovně. Tyto postupy ale nemusí být podporovány všemi databázemi a někdy nefungují zcela bezproblémově. Jinou možností je využití [VPN](https://wiki.ics.muni.cz/vpn/navody), kdy si nainstalujete a nastavíte aplikaci, kterou spustíte a opět se přihlásíte, když chcete získat přístup k databázím. Návody, jak dané přípojení využívat, najdete popsané v [nápovědě](https://ezdroje.muni.cz/vzdaleny_pristup/?lang=cs), [kterou zpracovává obvykle i](https://ezdroje.muni.cz/vzdaleny_pristup/?lang=cs)nstituce, jejíž licenci využíváte.

- **图 ACM Digital Library** [připojit | EZproxy | Shibboleth] digitální knihovna počítačové asociace ACM
- **ACS Journals** [připojit | EZproxy] plné texty časopisů ACS (American Chemical Society)
- **ACS Legacy Archives** [připojit] archivní čísla časopisů ACS (American Chemical Society)
- 图 Angewandte Chemie International Edition (backfiles) [připojit | EZproxy] archivní čísla chemického časopisu
- Annual Reviews [připojit | EZproxy | Shibboleth] plné texty biomedicínských, přírodovědných a společenskovědních časopisů

>> Proxy server funguje jako jakýsi prostředník mezi vaším počítačem a databází, ke které se chcete připojit. Databáze pak nevidí váš počítač, ale pouze toho prostředníka. Pokud je zajištěn univerzitou, databáze je přesvědčená, že jste součástí této univerzity. Proto není tento postup příliš preferovaný. Pro běžného uživatele je Shibboleth v použití k nerozeznání od proxy serveru. Tuto technologii podporuje většina velkých databází a představuje snadný způsob získání přístupu.

VPN po přihlášení vytvoří zabezpečený tunel, kterým prochází data mezi vaším počítačem a databází. VPN může fungovat na různém technickém nastavení, proto například Masarykova univerzita musela po bezpečnostních problémech přejít na [OpenVPN](https://ezdroje.muni.cz/vzdaleny_pristup/openvpn.php), které je v současnosti právě kvůli bezpečnosti preferovanou formou připojování pomocí vzdáleného přístupu. <<

Přihlášení pomocí vzdáleného přístupu se neužívá jen pro ověření vašeho práva databáze využívat. Slouží také pro dohledání toho, kdo při práci s databází porušil pravidla pro její využití, např. z databáze ukládal nadměrné množství dokumentů. Všechno, co po přihlášení uděláte, se zaznamenává.

Přístup k licencovaným databázím obvykle zajišťuje knihovna, která také často nabízí kurzy práce s těmito nástroji. Pokud si nejste jisti, jak nastavit přístup k licencované databázi nebo jak ji využívat, pro radu i asistenci jsou vám k dipozici knihovníci vaší instituce.

**Promluvte si s knihovníkem nebo knihovnicí na vaší fakultě o databázích, které by pro vás mohly být zajímavé. Uvidíte, že je váš zájem potěší a vy získáte cenné informace a kontakt s člověkem, který vám pomůže, když budete ve slepé uličce při hledání odborných informací.**

#### **Jak vyhledávat v databázi**

Jak vypadá vyhledávání v databázi prakticky? Pro ilustraci vyhledávání v databázích odborných textů je nutné vybrat jeden nástroj. Protože pokrývá více databází, byl zvolen [EBSCO Discovery](http://discovery.muni.cz/)  [MU,](http://discovery.muni.cz/) ale podobné možnosti nabízí i většina databází. Nejdříve je nutné získat přístup k systému přihlášením pomocí UČO a sekundárního hesla. Následně se nabízí jednoduché vyhledávání, do kterého položíte základní dotaz, ideálně v angličtině, protože omezením na češtinu byste velmi limitovali výsledky. Pokud je výsledků příliš mnoho, upravte dotaz pomocí některé z vyhledávacích strategií, které fungují stejně jako v internetových vyhledávačích. Upřesňování je vhodné tak dlouho, než najdete adekvátní počet výsledků, které si chcete projít a současně odpovídají vašemu zájmu. Pokud si nejste jistí, jak dotaz upravovat, může vám pomoci [nápověda](http://support.ebsco.com/help/).

Protože databáze pracují s odbornými texty, umožňují filtrovat výsledky, které jsou specifické právě pro tyto zdroje. V levém menu se nachází nejčastěji využitelná omezení, příkladem je nastavení doby publikování textů, čímž vyloučíme ty, které jsou pravděpodobně zastaralé. Dobrými limity může být také zobrazení jen publikací dostupných v plném textu, těch, které prošly recenzním řízením, nebo omezení na určitý typ zdroje (např. akademická periodika, knihy a časopisy, čímž se vyloučí zpravodajské články a další).

Texty v placených databázích často procházejí manuálním zpracováním, kdy je obsah popsán pomocí několika odborných pojmů ze slovníku, které mají k tématu nejblíže. Tyto pojmy jsou často označovány jako předmětová hesla (subject heading). Pokud využijete hledání pomocí těchto hesel, najdete texty, které se tématu věnují dostatečně (proti vyhledávání v plném textu, kde je třeba jen vyhledávaný pojem zmíněný, ale text se jej týká minimálně), i ty, kde autor používal jiné pojmy, ale ke stejnému tématu (např. synonyma).

Pokud si chcete vyhledaný dokument uložit pro pozdější využití, nekopírujte URL adresu, na které se vám zobrazil, protože ve většině databází je generovaná dočasně. Pro uložení proto využijte třeba citační manažer nebo si vygenerujte trvalý odkaz, který také uvedete ve své práci v bibliografickém záznamu.

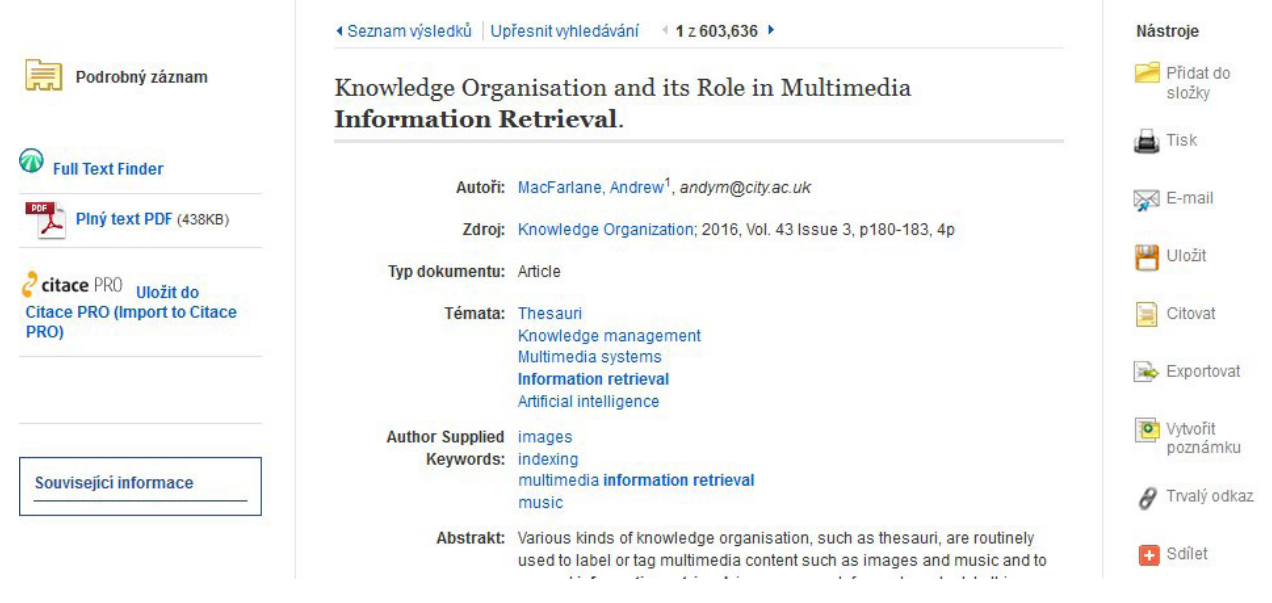

### **Dohledání plných textů**

Ne každá databáze je fulltextová, některé nabízí jen informace o existenci určitého textu, nikoli plný přístup k němu. Pak můžete pro dohledání plných textů využít různé nástroje. Nabízí se internet, především Google Scholar, který ale často není schopen propojit přístup k plnému textu s licencemi, které máte k dispozici.

To umí řada databází fungujících tak, že samy nabízí jen popisné informace o textu, ale podporují službu, která tento text najde v jiné databázi, k níž máte přístup. Takovou službou je například SFX. Ta nespolupracuje jen s placenými databázemi, pomocí ní se můžete dostat i k otevřeným zdrojům, např. Google Scholar. Protože zkratka není pro uživatele příliš návodná v tom, co umožňuje, Masarykova univerzita ji využívá ve svých licencovaných databázích pod mnohem výstižnějším (pro uživatele) označením ["Full Text Finder](https://ezdroje.muni.cz/fulltextfinder/?lang=cs)". Po kliknutí na ikonu se vám otevře vyskakovací okno s nabídkou různých databází, , ke kterým máte přístup a obsahují plný text daného článku. I při vyhledávání v bibliografické databázi se dostanete právě díky tomuto nástroji k plnému textu.

**Vyzkoušejte si dostat se z Discovery služby k plnému textu článku pomocí nástroje Full Text Finder.**

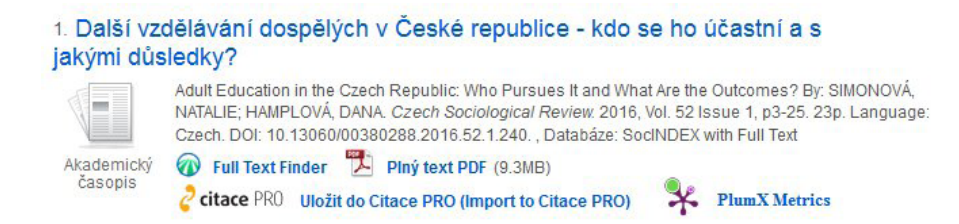

I když SFX může být jednodušší cestou k plnému textu, ne vždy slouží dokonale. Pokud vám plný text nenabídne, ještě se nemusíte vzdávat. Když si zobrazíte popisné informace o článku, uvidíte, v jakém časopise byl publikovaný. Pokud vaše instituce, podobně jako [Masarykova univerzita](http://eds.a.ebscohost.com/eds/search/basic?sid=6b5574ac-920a-4340-863a-2c0c62407671%40sessionmgr4010&vid=0&hid=4103&sdb=edspub&tid=3000EP), nabízí seznam časopisů, které má k dispozici v různých databázích, můžete článek dohledat přímo v konkrétní databázi. Pokud jsou špatně nastavené vazby mezi jednotlivými službami, Full Text Finder nebo Discovery služba vás k němu nenavedou. I když musíte jít složitější cestou přes zadání názvu časopisu a následné dohledání ročníku a čísla, můžete získat text zdánlivě nedostupný.

### **To-do**

### **Základní úkol:**

Pro přístup k materiálům v online databázích využijte pro začátek vyhledávač, který prohledává více databází současně. Sice možná nenajdete některé relevantní zdroje, možná ale budou výsledky dostatečné pro zpracování vašeho tématu. Pomocí EBSCO Discovery vyhledejte alespoň tři recenzované články ke svému tématu. Vyberte takové články, ke kterým máte plný přístup. Případné PDF nebo webové zobrazení článku zkuste otevřít, ať máte jistotu, že v něm plný text skutečně je. Pokud jste studenty Masarykovy univerzity, přistupujte k databázi přes VPN nebo ze školní sítě, ať se snadno dostanete ke zdrojům, které máte univerzitou zaplacené.

Ke každému ze tří vyhledaných článků si zjistěte jeho název, jméno autora (nebo autorů) a trvalý odkaz na dokument v databázi. Funkci trvalého odkazu je nutné použít, aby odkaz někam dlouhodobě vedl. Najdete ji v nástrojích v pravém menu. Ověření toho, že jste vytvořili trvalý odkaz, je jednoduché - zavřete internetový prohlížeč, znovu jej otevřete a zkusíte odkaz využít. Pokud se vám odkazovaný zdroj zobrazí, je vše v pořádku, v opačném případě jste zřejmě zkopírovali odkaz platný jen pro vaše původní spojení s databází.

Co odevzdáváte do diskuzního fóra?

- Aktuální název vašeho tématu,
- ke každému ze tří vyhledaných článků jeho název, jméno autora (nebo autorů) a trvalý odkaz.

#### **Bonusový úkol:**

Discovery nedává přístup ke všem databázím a možnostem vyhledávání, které vám Masarykova univerzita nabízí. Pro vyhledání dalších zdrojů využijte oborovou fulltextovou databázi. Nevyužívejte celé multioborové databáze, jako je ProQuest nebo EBSCO, pokud ale jedna z databází, které EBSCO neb ProQuest nabízí, je vaše oborová, můžete pracovat s ní (jen při vstupu označte jen tuto oborovou databází a nenechávejte zaškrtlé všechny). V této databázi hledejte slovník pojmů, jimiž jsou označovány všechny texty, jejichž obsah vymezuje stejný pojem. Najdete ho pod označením předmětová hesla (subject headings), tezaurus (thesaurus) apod. Pomocí takto nalezeného pojmu, důležitého pro vaše téma, vyhledejte další tři recenzované články.

Co vkládáte do diskuzního fóra v IS MU navíc k základní verzi?

- Název databáze, ve které jste hledali,
- jeden printscreen, ze kterého bude patrné použití slovníku pojmů (např. předmětového hesla).
- ke každému ze tří vyhledaných článků jeho název, jméno autora (nebo autorů) a trvalý odkaz.